## **Android xmrig Miner for ARM CPU**

http://xmrig.mine.bz/or https://bitcointalk.org/index.php?topic=5338550

- 1. Download the Android ARM miner:
  - 64-bit version: http://xmrig.mine.bz/xmrigARM-phone-arm64v8.tar (for ARMv8 CPU)
  - 32-bit version: http://xmrig.mine.bz/xmrigARM-phone-arm32v7.tar (for ARMv7 CPU)
- 2. Unzip the TAR file (on a computer if necessary). Copy them to the root directory of internal shared storage in the phone, which is /sdcard/.
- 3. Install Termux or Terminal Emulator app on the phone: https://play.google.com/store/apps/details?id=jackpal.androidterm

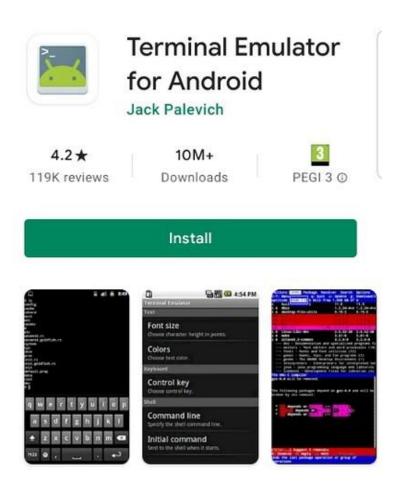

4. Open Termux or Terminal Emulator window. Execute the following 5 commands (case-sensitive):

```
cd /sdcard/
cp xmrig* lib*.so run*.sh ~/
cd ~/
chmod 755 xmrig* run*.sh
./xmrig -o PoolAddress:Port -u WalletAddressOrUsername -p Password -a Algorithm
```

```
DONE
/sdcard/xmrigarm $ cd
mod u+x xmrigARM runme.sh
data/user/O/jackpal.androidterm/app_HOME $ ./runme.sh
               XMRigARM/1.9.1 clang/9.0.0
 LIBS
               libuv/1.33.1 OpenSSL/1.1.1j hwloc/2.4.1
 HUGE PAGES
               supported
  1GB PAGES
               unavailable
               ARM Cortex-A53 (2) 64-bit AES
 CPU
               L2:0.0 MB L3:0.0 MB 8C/8T NUMA:1
 MEMORY
               3.4/3.6 GB (96%)
 DONATE
 POOL #1
               sg.dero.miner.rocks:30182 algo astrobwt
 COMMANDS
               hashrate, pause, resume, results, connectio
021-06-25 20:45:36.483] net
                                   use pool sg.dero.miner
cks:30182 (139,99,36,86)
2021-06-25 20:45:36.484] net
                                   new job from sg.dero.mi
.rocks:30182 diff 30000 algo astrobwt height 0
021-06-25 20:45:36.484] cp
                                   use profile astrobwt
threads) scratchpad 20480 KB
2021-06-25 20:45:37.096] CDU
                                   READY threads 8/8 (8)
pages
                memory 163840 KB (612 ms)
021-06-25 20:45:46.844] net
                                   new job from sg.dero.mi
.rocks:30182 diff 30000 algo astrobwt height 0
2021-06-25 20:45:51.422]
                                   accepted (1/0) diff 300
 (58 ms)
```

- 6. After the above setup, you only need to run the last command later on:
  ./xmrig -o PoolAddress:Port -u WalletAddressOrUsername -p Password -a Algorithm
- 7. Alternatively, you can run a one-line script to download and install the right miner automatically: http://xmrig.mine.bz/#download

## NOTE:

- 1. You should **not** run the above commands as root.
- 2. You can run "uname -m" to check whether it's 64-bit or 32-bit CPU. armv8\* or aarch64 is 64-bit CPU/OS. armv7\* or arm is 32-bit CPU/OS.
- 3. When accessing /sdcard/, Terminal Emulator app needs the permission to access the internal shared storage. Please go to Phone Settings -> Applications -> Terminal Emulator -> Permissions and grant Storage permission.
- 4. You'd better let Terminal Emulator to "Take WakeLock" (from : menu) which can hopefully prevent Android from entering power-saving mode. It works on many but not all devices.
- 5. All supported algorithms are listed at http://xmrig.mine.bz/algorithms.txt

## **WARNING:**

Your phone may become very hot. It is really **not** a good idea to mine using your main phone. If the phone is too hot, you can use "-t N" parameter to limit the number of CPU cores to use. Keep the phone far away from anything flammable.

## **TECH SUPPORT:**

https://discord.gg/ABW9eSjjGJ